# **1. Introduction**

The AP801A advertising panel is suitable for promoting your product in a fancy and interactive way. The video playing ability allows shop owners to show customers their products impressively. Various video formats are supported and they can be copied into AP801A in a drag and drop basis. The text displaying feature can be used to show any transaction message and product information. With the VGA and YUV output, users can project the video into a larger display unit for easy viewing. Networking is possible so that several AP801A can be controlled to play different contents at the same time. VESA mounting is also available for easy installation. Software is provided to control and configure the advertising panel.

# **2. Feature**

- Support various video format (MPEG-1, MPEG-2, AVI)
- Support variable bit rate MP4, MPEG-2 file decoding up to 10Mbps
- Built-in professional video image processor to support video-scaling function for zooming and 1080i & 720p video out
- Built-in high performance hardware MPEG decoder for decoding MP4 (up to full D1 video resolution), MP2, MP1, DAT(VCD) and VOB(DVD format – 720x576 / 720x480) video file
- Built-in 8 inches TFT panel
- Video can be downloaded from the host either through USB or Ethernet
- Allows commands to be sent from the host through RS232 or Ethernet to control
	- **Playback navigation**
	- **Play mode**
	- Text content, text size, text color, text display mode
	- Image content
	- Video size, video display mode
- The screen is divided into three sections: video frame, image frame and text frame, totally of 6 combinations
- Playlist files are used to schedule the playing content on each hour of a day
- Able to accept ESC/POS commands for text display
- Support scrolling text
- Support different language character sets
- 8 time slots for scheduling video download from the FTP server
- Stereo audio output
- YPbPr and VGA video output
- Built-in real time clock
- Support CF card and 2.5 inches harddisk
- Support on the field firmware upgrade
- Support VESA mounting (75mm x 75mm)
- Provide software for changing the settings of the panel

# **3. Installation**

# **3-1. VESA Mounting**

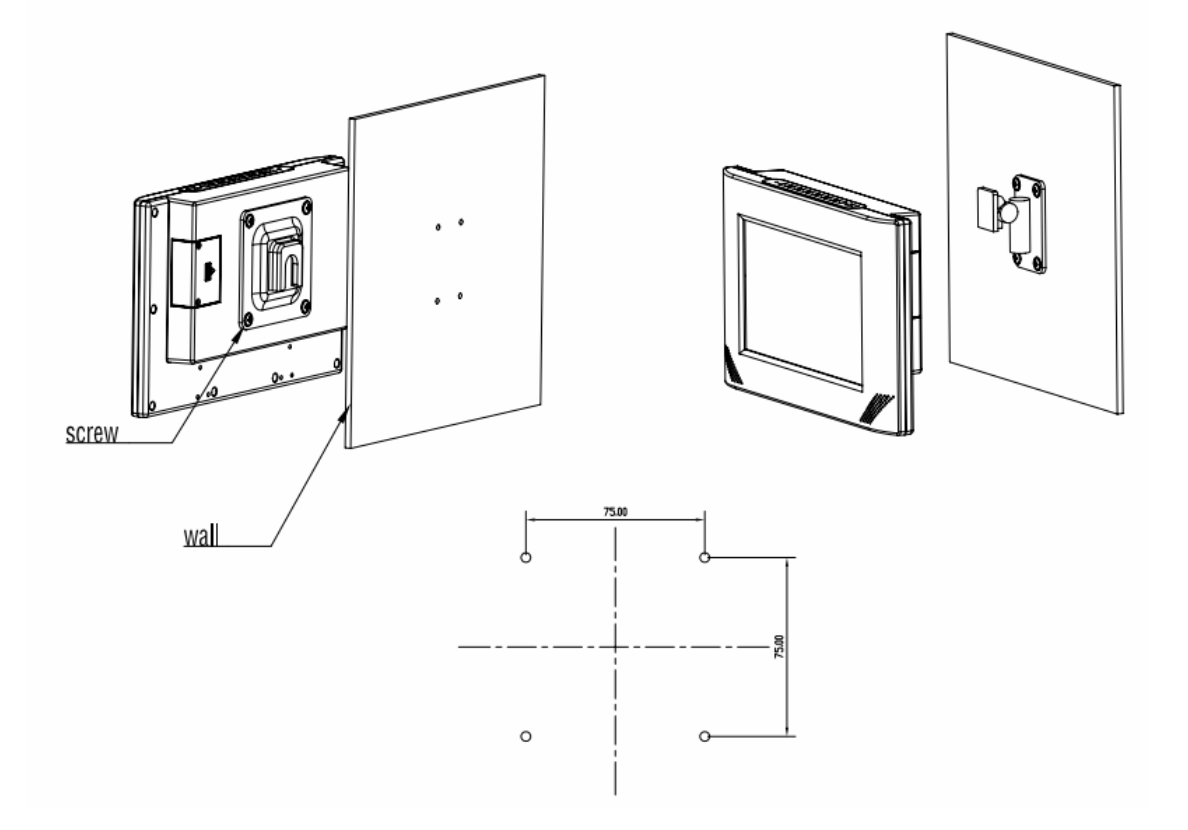

# **3-2. Interface connectors**

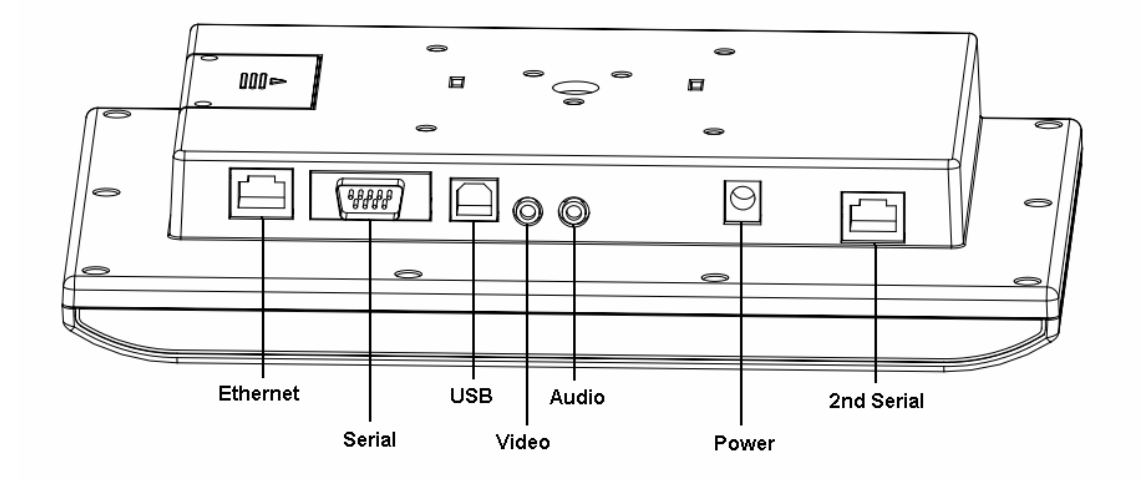

# **3-3. CF card installation**

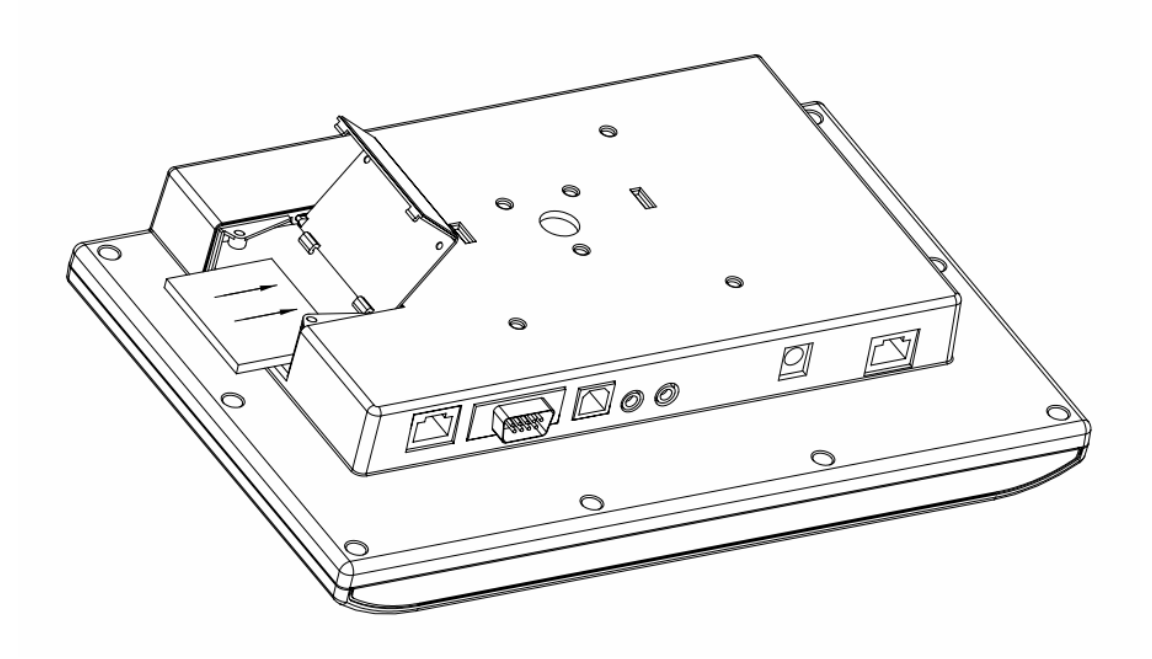

# **4. Command Set**

# **4-1. Communication setting**

The communication protocol is byte oriented. Both sending and receiving bytes are in hexadecimal format. The communication parameters are as follows,

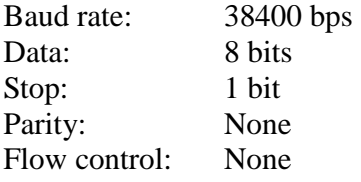

# **4-2. Communication protocol**

# **Format:**

**Host to Reader:** 

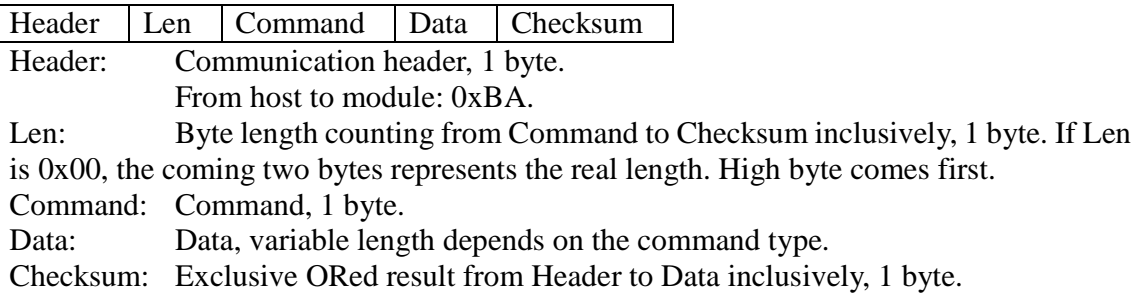

# **Reader to Host:**

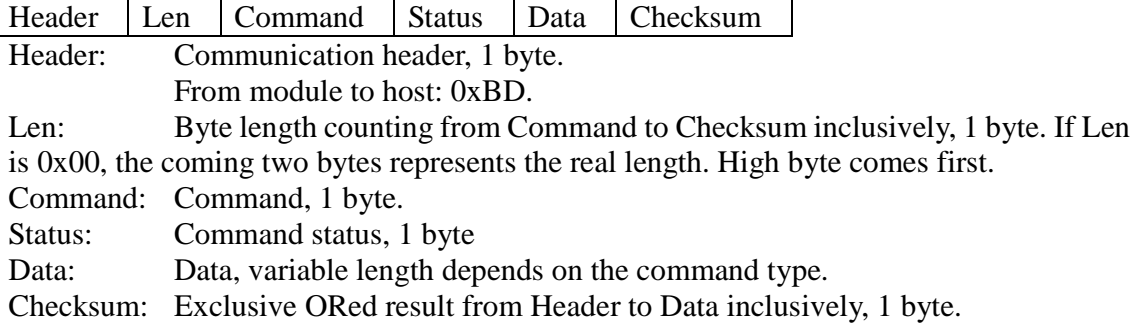

# **Command Overview:**

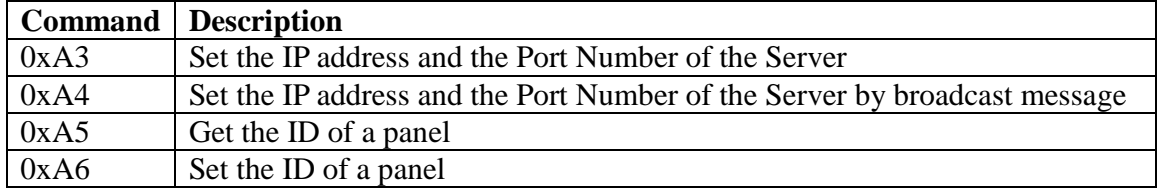

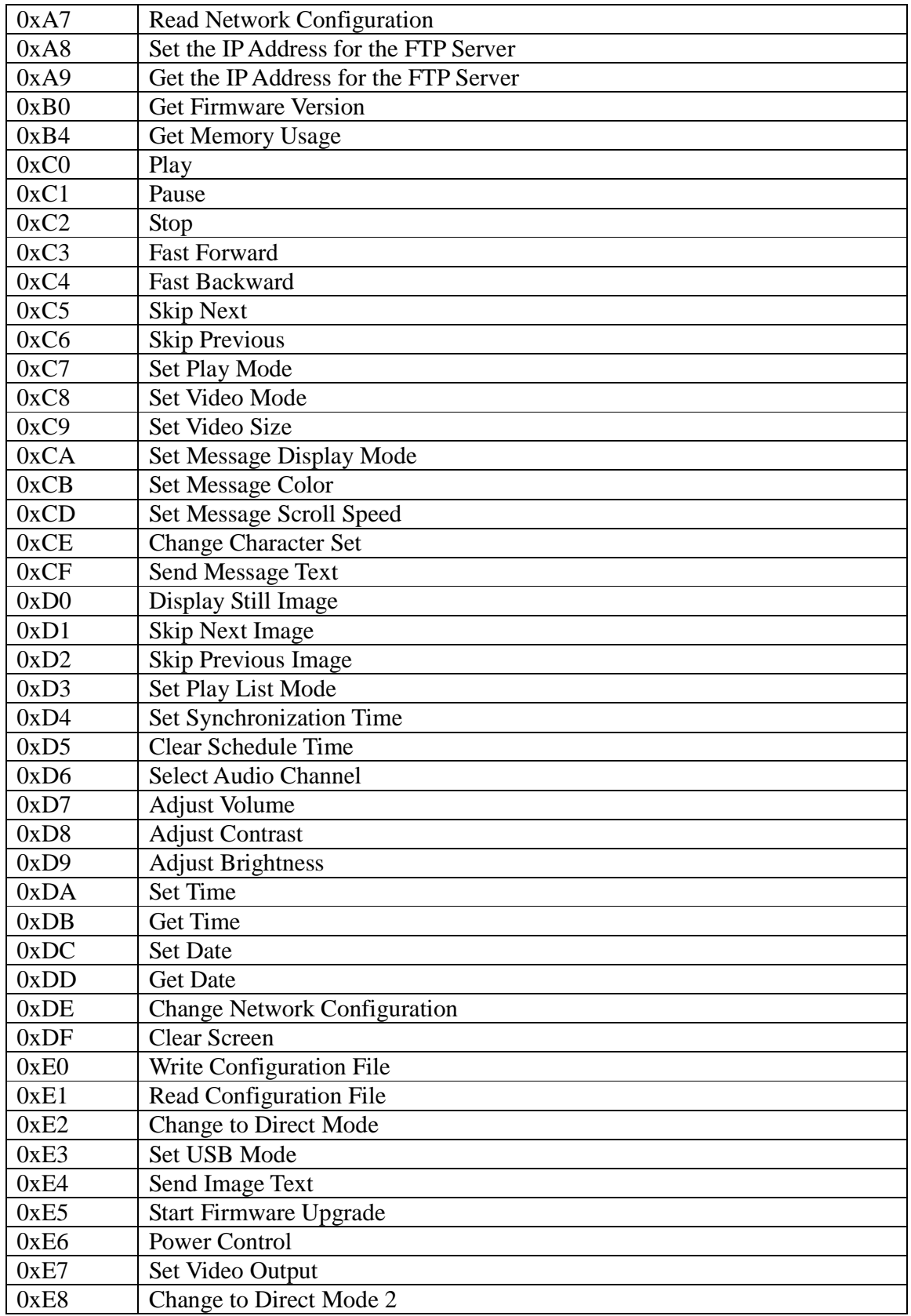

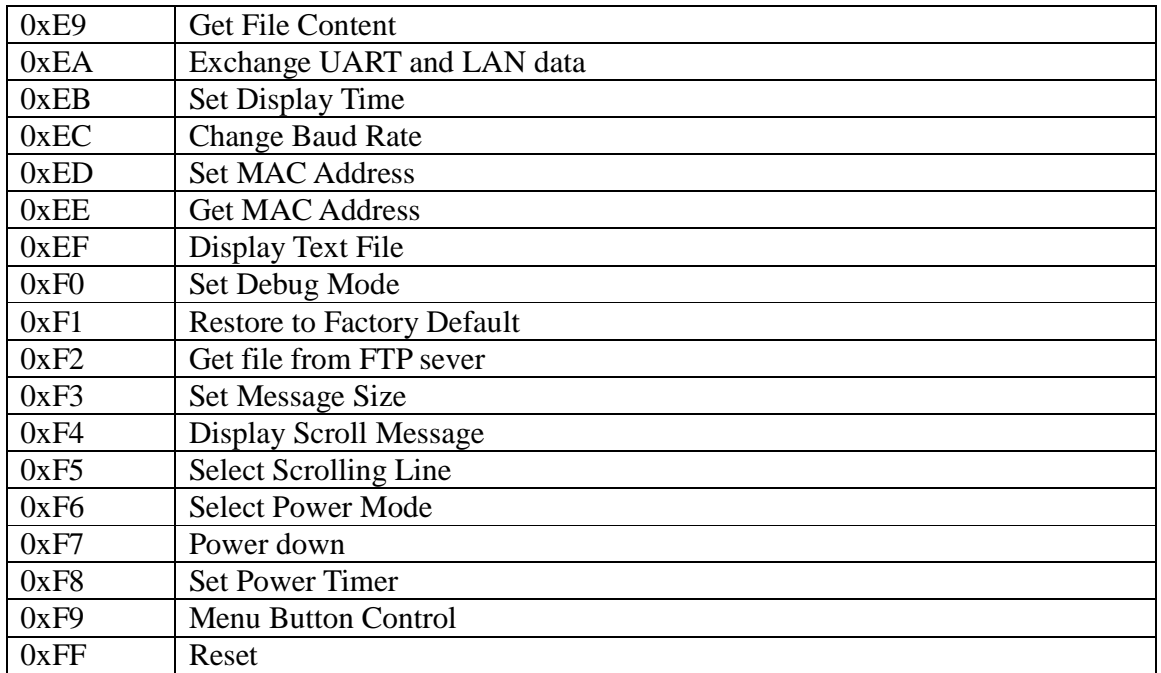

#### **Status Overview:**

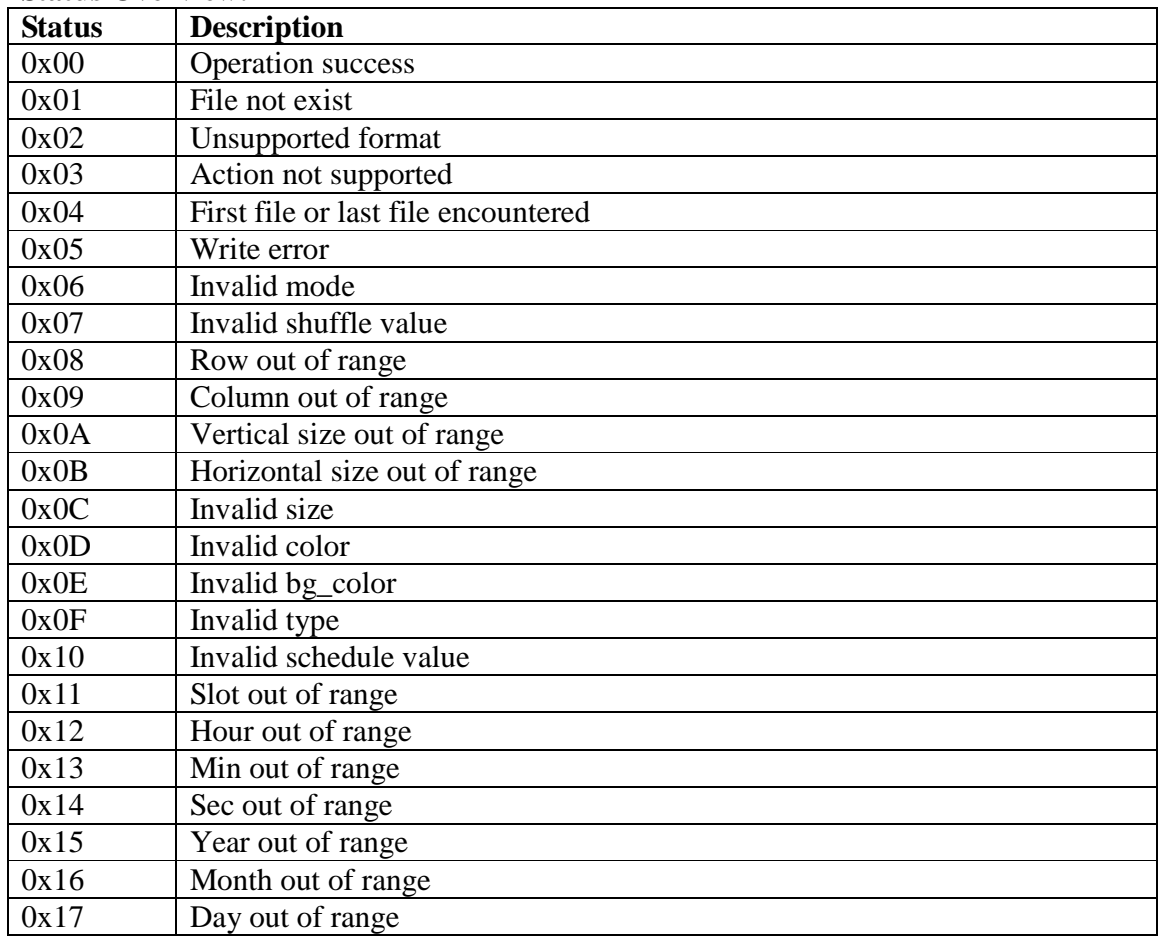

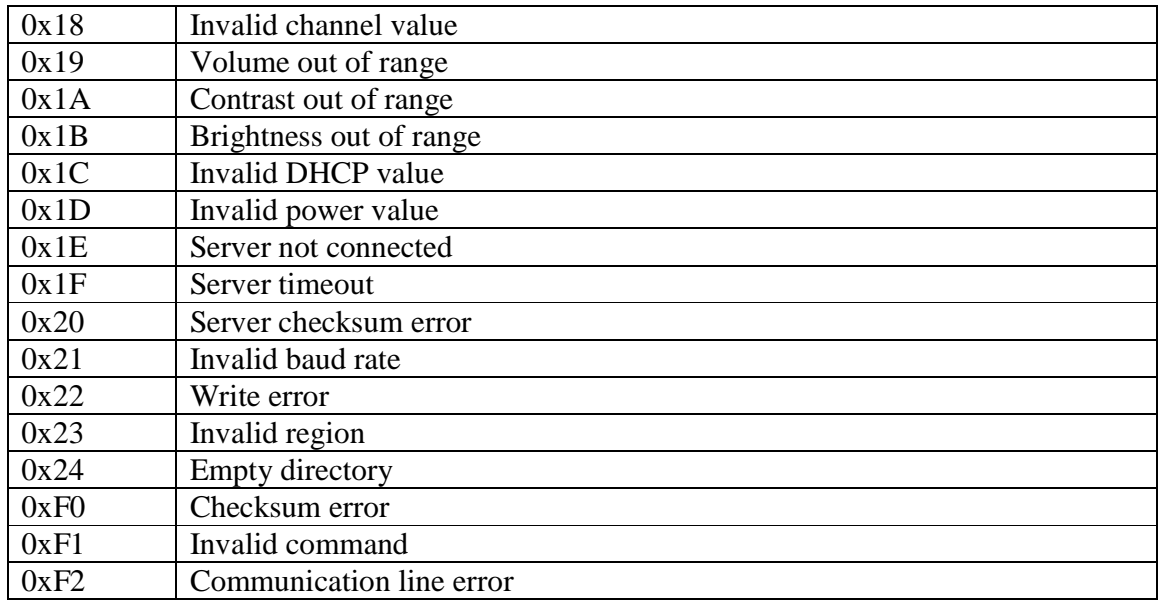

#### **4-2-4. Get Firmware Version**

 $0xBA$  Len  $0xB0$  Checksum

Get firmware version

#### **Return:**

 $0xBD$  Len  $\vert 0xB0 \vert$  Status Version Checksum

- Status: 0x00: Operation success
	- 0xF0: Checksum error
	- 0xF2: Communication line error

Version: The firmware version string

#### **4-2-5. Get Memory Usage**

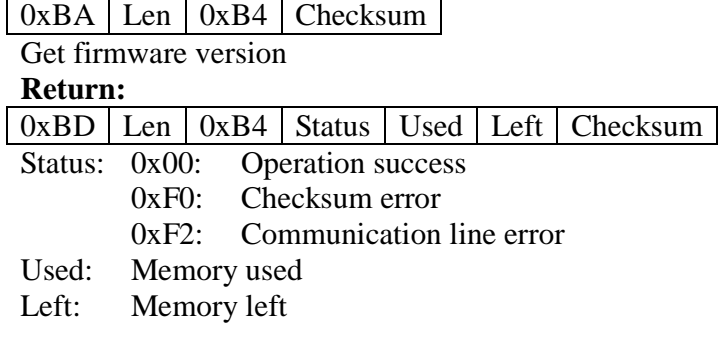

# **4-2-6. Play**

 $0xBA$  Len  $0xC0$  File Checksum

File: The file name to be played. The file can be either video or jpeg image. If it is not provided, there will be two cases. The first case is in the stop state, then play the current file. The second case is in the state of PAUSE, FWD and RWD, then resume play.

Note: When the unit starts up, the current file is the first file in the play list. If the play list is

not available, it is the first file in the directory. **Return:** 

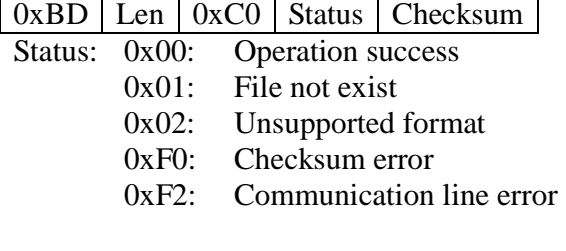

# **4-2-7. Pause**

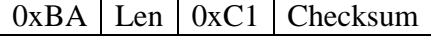

Pause the playing file.

**Return:** 

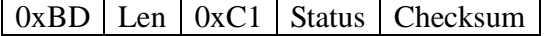

- Status: 0x00: Operation success
	- 0x03: Action not supported
	- 0xF0: Checksum error
	- 0xF2: Communication line error

# **4-2-8. Stop**

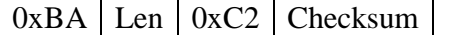

Pause the playing file.

# **Return:**

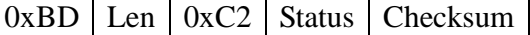

- Status: 0x00: Operation success
	- 0x03: Action not supported<br>0xF0: Checksum error
	- $\Gamma$ checksum error
	- 0xF2: Communication line error

# **4-2-9. Fast Forward**

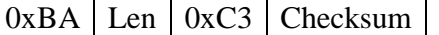

Fast forward the playing file.

# **Return:**

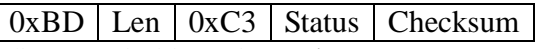

- Status: 0x00: Operation success
	- 0x03: Action not supported
	- $0xF0$ : Checksum error  $0xF2$ : Communication
	- Communication line error

# **4-2-10. Fast Backward**

 $0xBA$  Len  $0xC4$  Checksum

Fast backward the playing file.

# **Return:**

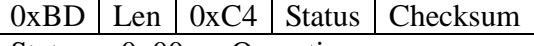

Status: 0x00: Operation success

0x03: Action not supported

0xF0: Checksum error

0xF2: Communication line error

#### **4-2-11. Skip Next**

 $0xBA$  Len  $0xC5$  Checksum

Play next file in the play list. If play list is not available, play the next file in the directory. **Return:** 

 $0xBD$  Len  $0xC5$  Status Checksum

Status: 0x00: Operation success<br>0x03: Action not support Action not supported

0x04: First file or last file encountered

0xF0: Checksum error

0xF2: Communication line error

# **4-2-12. Skip Previous**

 $0xBA$  Len  $0xC6$  Checksum

Play previous file in the play list. If play list is not available, play the previous file in the directory.

#### **Return:**

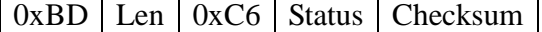

Status: 0x00: Operation success

0x03: Action not supported

0x04: First file or last file encountered

0xF0: Checksum error

0xF2: Communication line error

#### **4-2-13. Set Play Mode**

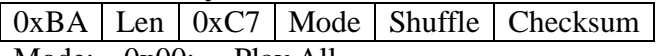

Mode: 0x00: Play All

0x01: Repeat One<br>0x02: Repeat All

Repeat All

Shuffle: 0x00: Disable Shuffle Play.

0x01: Enable Shuffle Play.

**Return:** 

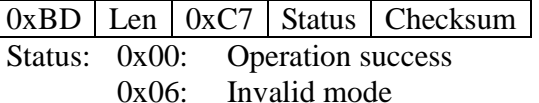

0x07: Invalid shuffle value

0xF0: Checksum error

0xF2: Communication line error

#### **4-2-14. Set Video Mode**

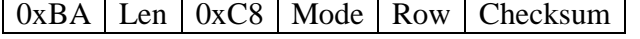

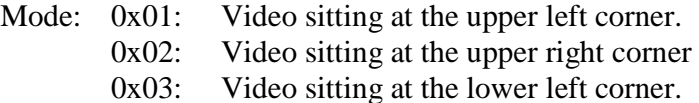

- 0x04: Video sitting at the lower right corner.
- 0x05: Full screen with the text overlay on top.
- 0x06: Same as 0x01 with the image area occupying the whole panel height.
- 0x07: Video sitting at the upper part of the screen, no image area. Only valid for 4:3 panel.
- 0x08: Video sitting at the lower part of the screen, no image area. Only valid for 4:3 panel.

Row: The row the text box should be located. Only used for mode 5.

#### **Return:**

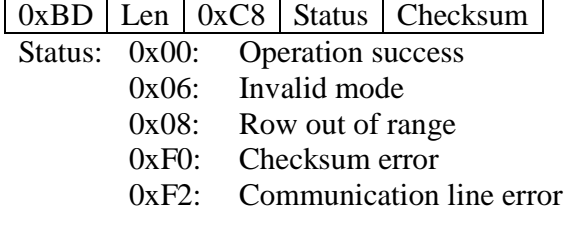

#### **4-2-15. Set Video Size**

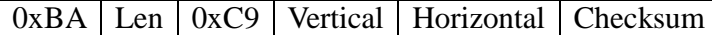

Vertical: The vertical pixel size.

Horizontal: The horizontal pixel size.

**Return:** 

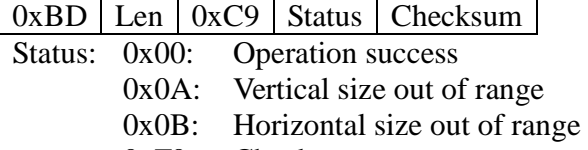

0xF0: Checksum error

0xF2: Communication line error

#### **4-2-16. Set Message Display Mode**

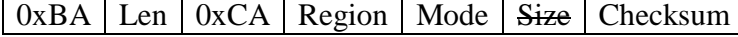

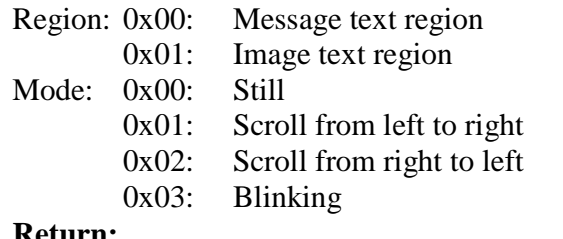

#### **Return:**

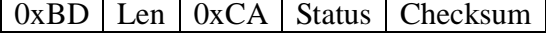

Status: 0x00: Operation success

- 0x06: Invalid mode
- 0x23: Invalid region
- 0xF0: Checksum error
- 0xF2: Communication line error

#### **4-2-17. Set Message Color**

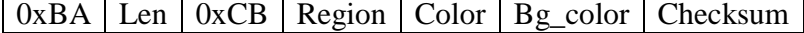

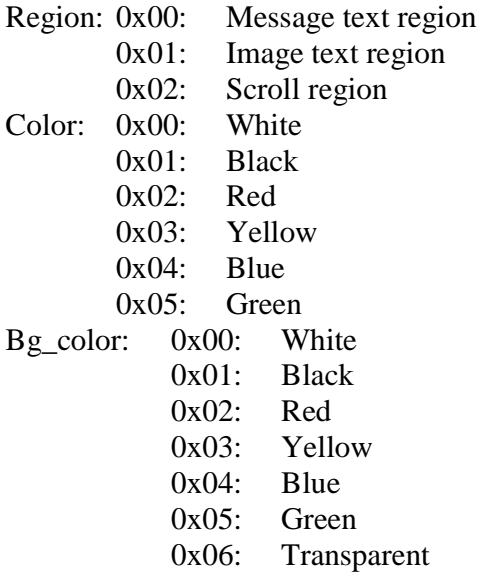

#### **Return:**

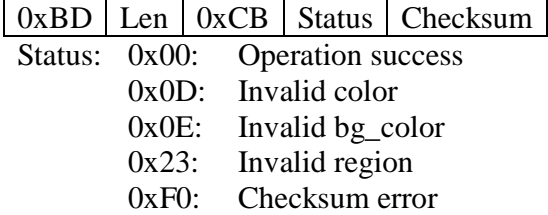

0xF2: Communication line error

# **4-2-18. Set Message Scroll Speed**

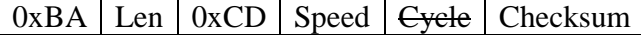

Speed: The text scrolling speed

 $\frac{\dot{\text{Return}}}{\frac{\text{QvBD}}{\text{I}}$ 

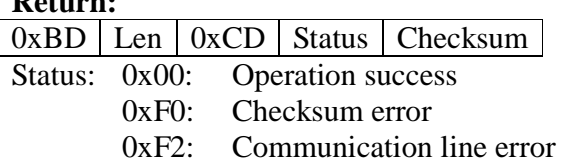

# **4-2-19. Change Character Set**

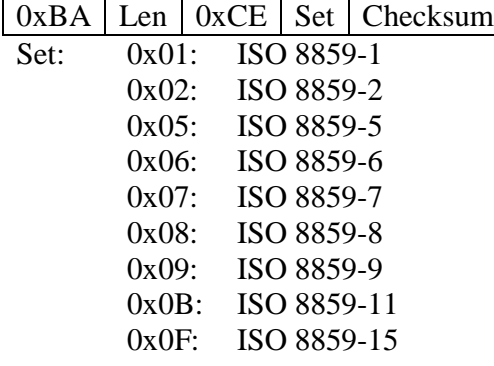

#### **Return:**

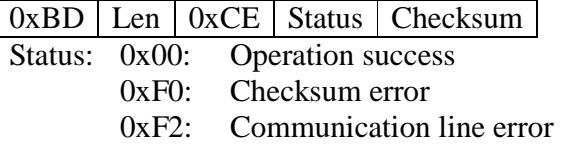

#### **4-2-20. Send Message Text**

 $0xBA$  Len  $0xCF$  Text Row Column Checksum

Text: The text string to be displayed.

Row: The row to display.

Column: The column to display.

#### **Return:**

 $0xBD$  Len  $0xCF$  Status Checksum

Status: 0x00: Operation success

0x08: Row out of range

0x09: Column out of range

0xF0: Checksum error

0xF2: Communication line error

# **4-2-21. Display Still Image**

 $0xBA$  Len  $0xD0$  File Checksum

File: The file name to be displayed. If it is not provided, display the current image. Note: When the unit starts up, the current file is the first file in the play list. If the play list is not available, it is the first file in the directory.

#### **Return:**

 $0xBD$  Len  $0xD0$  Status Checksum

Status: 0x00: Operation success

0x01: File not exist

0x02: Unsupported format

- 0xF0: Checksum error
- 0xF2: Communication line error

# **4-2-22. Skip Next Image**

 $0xBA$  Len  $0xD1$  Checksum

Display next file in the play list. If play list is not available, display the next file in the directory.

# **Return:**

 $0xBD$  Len  $0xD1$  Status Checksum

Status: 0x00: Operation success

0x04: First file or last file encountered

0xF0: Checksum error

0xF2: Communication line error

# **4-2-23. Skip Previous Image**

 $0xBA$  Len  $0xD2$  Checksum

Display previous file in the play list. If play list is not available, display the previous file in the directory.

# **Return:**

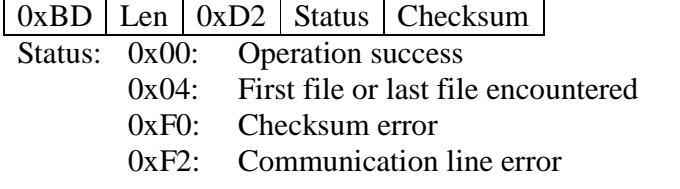

# **4-2-24. Set Play List Mode**

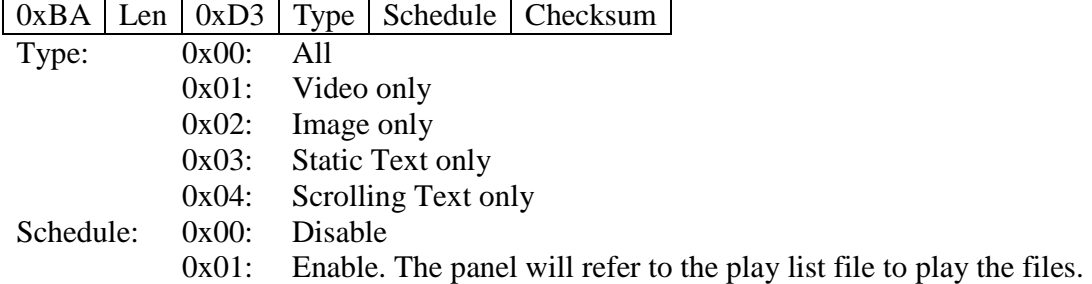

# **Return:**

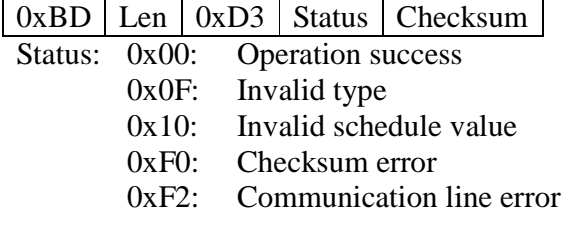

# **4-2-25. Set Synchronization Time**

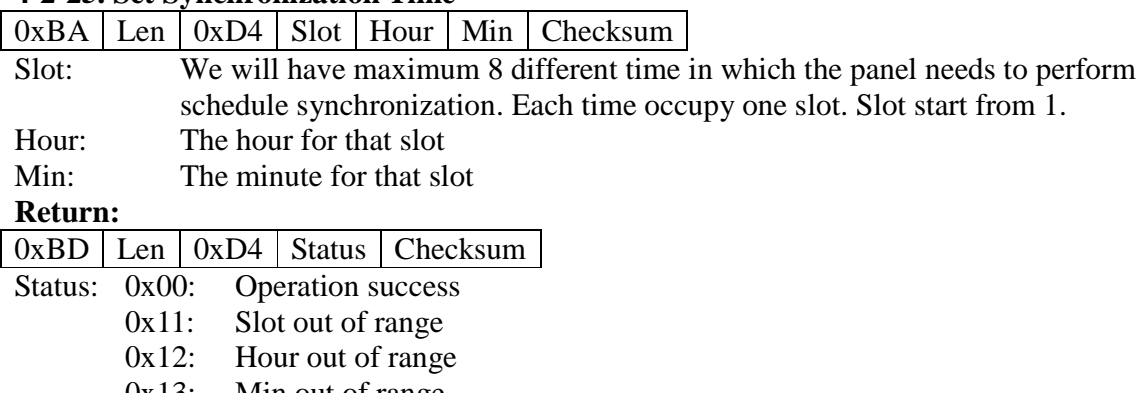

- 0x13: Min out of range
- 0xF0: Checksum error
- 0xF2: Communication line error

# **4-2-26. Clear Schedule Time**

0xBA Len 0xD5 Slot Checksum

Slot: The slot number to clear the schedule synchronization. If Slot is 0, clear all slots.

#### **Return:**

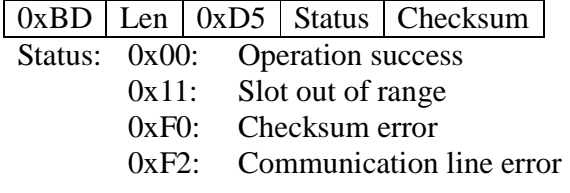

#### **4-2-27. Select Audio Channel**

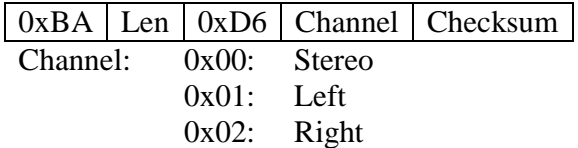

#### **Return:**

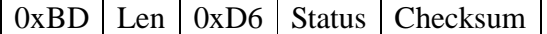

Status: 0x00: Operation success

0x18: Invalid channel value

0xF0: Checksum error

0xF2: Communication line error

#### **4-2-28. Adjust Volume**

 $0xBA$  Len  $0xD7$  Volume Checksum

Volume: The audio volume to be changed to, 0 to 30

# **Return:**

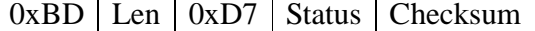

Status: 0x00: Operation success

- 0x19: Volume out of range
- 0xF0: Checksum error
- 0xF2: Communication line error

#### **4-2-29. Adjust Contrast**

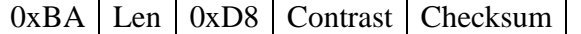

Contrast: The video contrast to be changed to, 0 to 30

# **Return:**

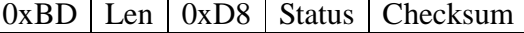

- Status: 0x00: Operation success
	- 0x1A: Contrast out of range
		- 0xF0: Checksum error
		- 0xF2: Communication line error

#### **4-2-30. Adjust Brightness**

 $0xBA$  Len  $0xD9$  Brightness Checksum

Brightness: The video brightness to be changed to, 0 to 30 **Return:** 

 $0xBD$  Len  $0xD9$  Status Checksum

Status: 0x00: Operation success

0x1B: Brightness out of range

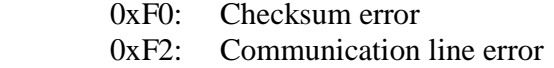

# **4-2-31. Set Time**

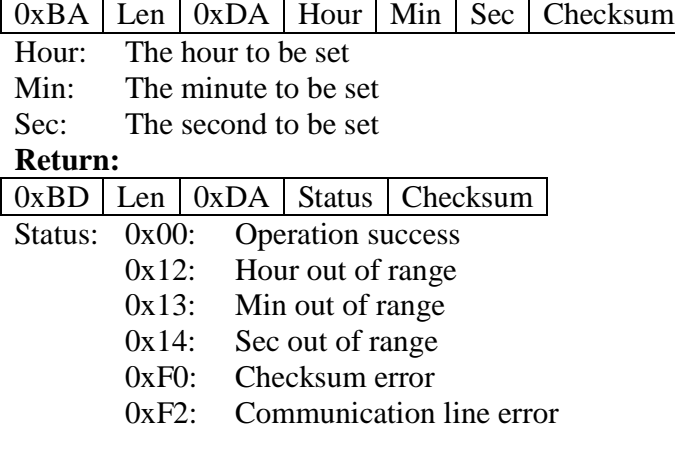

# **4-2-32. Get Time**

 $0xBA$  Len  $0xDB$  Checksum

Get the time from the unit

# **Return:**

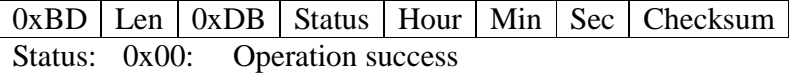

- 0xF0: Checksum error
- 0xF2: Communication line error
- Hour: The hour to be read
- 
- Min: The minute to be read<br>Sec: The second to be read The second to be read

#### **4-2-33. Set Date**

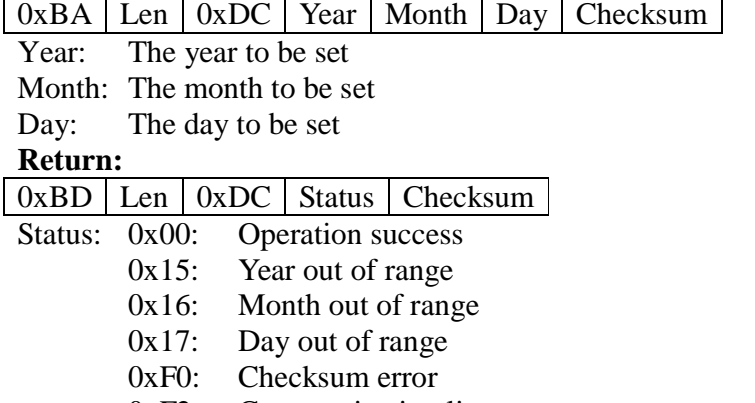

0xF2: Communication line error

# **4-2-34. Get Date**

0xBA Len 0xDD Checksum

Get the time from the unit

#### **Return:**

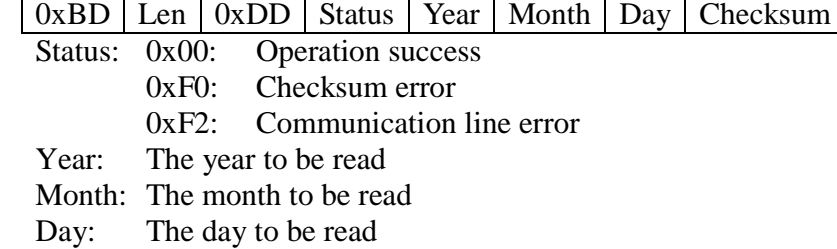

#### **4-2-35. Change Network Configuration**

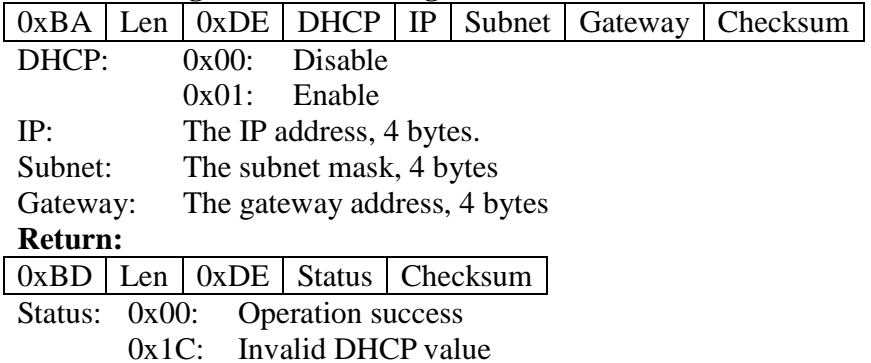

- 0xF0: Checksum error
- 0xF2: Communication line error

# **4-2-36. Clear Screen**

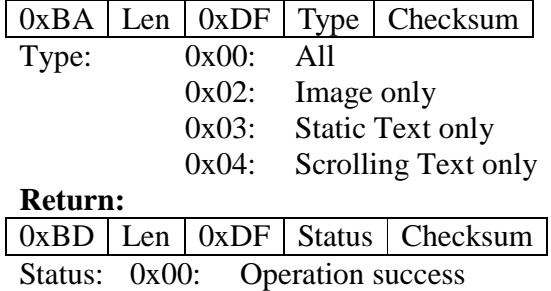

- 0x0F: Invalid type
- 
- $0xF0$ : Checksum error  $0xF2$ : Communication Communication line error

#### **4-2-37. Write Configuration File**

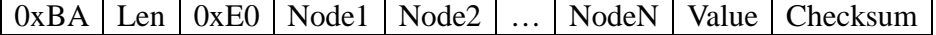

- Node1: a null-terminated string of the 1<sup>st</sup> node Node2: a null-terminated string of the  $2<sup>nd</sup>$  node
- NodeN: a null-terminated string of the  $N<sup>th</sup>$  node
- Value: a null-terminated string of the value to be written

# **Return:**

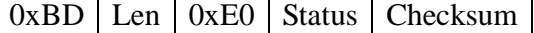

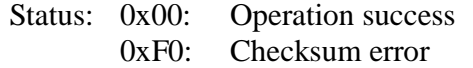

0xF2: Communication line error

# **4-2-38. Read Configuration File**

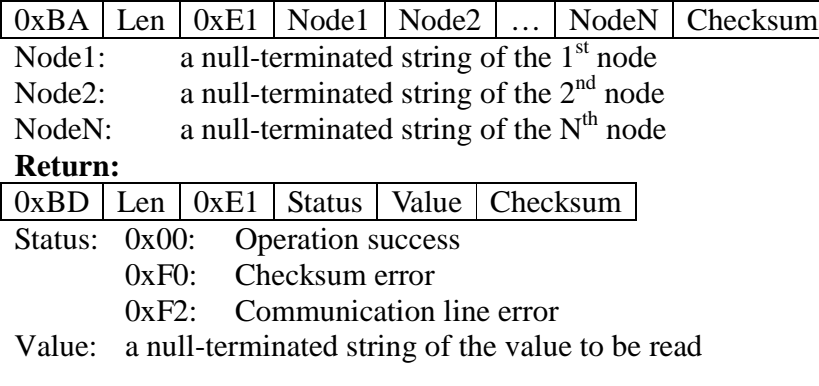

# **4-2-39. Change to Direct Mode**

 $0xBA$  Len  $0xE2$  Timeout Checksum

Change to Direct Mode

Timeout: The timer will start or reset every time when a byte is received. After passing <Timeout> ms, all buffers will be sent to the screen instantly and the timer will stop counting. 2 bytes, little-endian, units: ms

# **Return:**

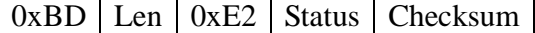

Status: 0x00: Operation success

0xF0: Checksum error

0xF2: Communication line error

# **4-2-40. Set USB Mode**

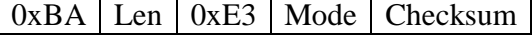

- Mode: 0: Disable USB
	- 1: Enable USB

#### **Return:**

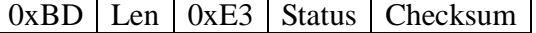

# Status: 0x00: Operation success

0x06: Invalid mode

- 0xF0: Checksum error
- 0xF2: Communication line error

# **4-2-41. Send Image Text**

Display Text in Image area

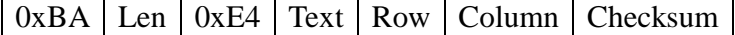

Text: The text string to be displayed.

Row: The row to display.

Column: The column to display.

# **Return:**

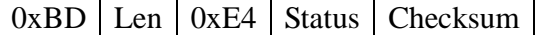

Status: 0x00: Operation success

0x08: Row out of range

0x09: Column out of range

0xF0: Checksum error

0xF2: Communication line error

# **4-2-42. Start Firmware Upgrade**

 $0xBA$  Len  $0xE5$  Checksum

Start the firmware upgrade process. The default firmware file is in /update/update.b23

#### **Return:**

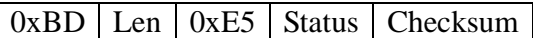

Status: 0x00: Operation success

0xF0: Checksum error

0xF2: Communication line error

# **4-2-43. Power Control**

 $0xBA$  Len  $0xE6$  Power Checksum

Power: 0x00: Power off. Stop video and turn off the screen only. Ethernet remain active.

0x01: Power on.

# **Return:**

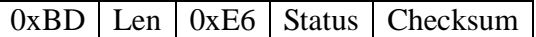

Status: 0x00: Operation success

0x1D: Invalid power value

0xF0: Checksum error

0xF2: Communication line error

# **4-2-44. Change to Direct Mode 2**

0xBA Len 0xE8 Timeout Checksum

Change to Direct Mode

Timeout: The timer will start or reset every time when a byte is received. After passing <Timeout> ms, all buffers will be sent to the screen instantly and the timer will stop counting.

2 bytes, little-endian, units: ms

# **Return:**

 $0xBD$  Len  $0xE8$  Status Checksum

- Status: 0x00: Operation success
	- 0xF0: Checksum error
		- 0xF2: Communication line error

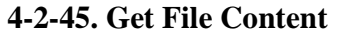

 $0xBA$  Len  $0xE9$  File Checksum

File: The file name to read.

#### **Return:**

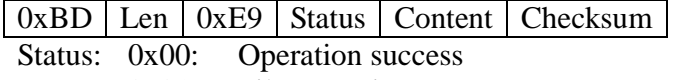

0x01: File not exist

0x24: Empty directory

0xF0: Checksum error

0xF2: Communication line error

Content: The file content, maximum 4k Bytes in size. Return the file list if File is a directory.

#### **4-2-46. Exchange UART and LAN data**

0xBA Len 0xEA DataToLAN Checksum

DataToLAN: The data send to LAN

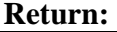

0xBD Len 0xEA Status Checksum

Status: 0x00: Operation success

0x1E: Server not connected

0xF0: Checksum error

0xF2: Communication line error

Note:

After it receives the command, sends all the data received to the network channel. That is, send

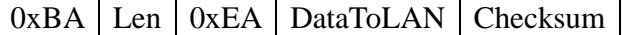

to the server. The server will response with the following format,

 $0xBD$  Len  $\alpha$   $0xEA$  Status DataToUART Checksum

Sends all the data received from the network interface to the UART channel.

# **4-2-47. Set Display Time**

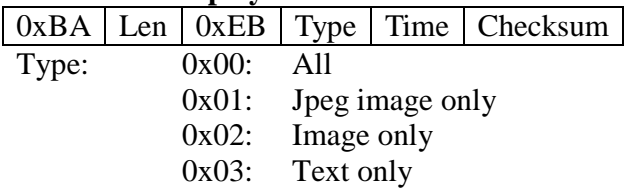

Time: The time interval for displaying the image/text. If this field is equal to 0x00, it will display forever.

#### **Return:**

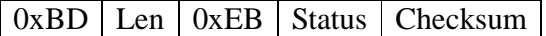

Status: 0x00: Operation success

0x0F: Invalid type

0xF0: Checksum error

0xF2: Communication line error

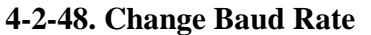

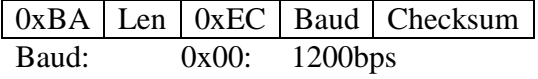

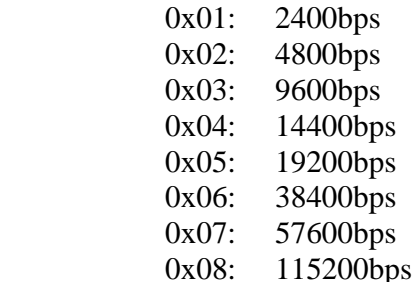

#### **Return:**

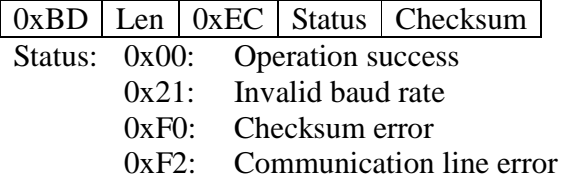

# **4-2-49. Set MAC Address**

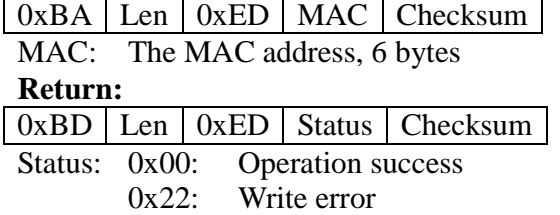

0xF0: Checksum error

0xF2: Communication line error

#### **4-2-50. Get MAC Address**

0xBA Len 0xEE Checksum

# **Return:**

0xBD Len 0xEE Status MAC Checksum

Status: 0x00: Operation success

- 0xF0: Checksum error
- 0xF2: Communication line error
- MAC: The MAC address, 6 bytes

# **4-2-51. Display Text File**

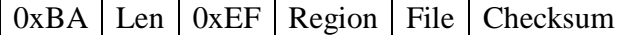

- Region: 0x00: Message text region
	- 0x01: Image text region

File: The file name to be displayed. (No path name is required.)

# **Return:**

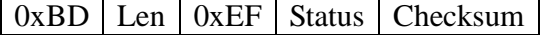

- Status: 0x00: Operation success
	- 0x01: File not exist
	- 0x23: Invalid region
	- 0xF0: Checksum error
	- 0xF2: Communication line error

#### **4-2-52. Set Debug Mode**

0xBA Len 0xF0 Mode Checksum

Mode: 0x00: Disable debug mode

0x01: Enable debug mode

The device will generate a log file in the storage under debug mode. The device will retain its debug mode status even when the power is off.

**Return:** 

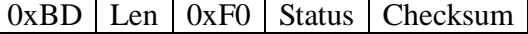

Status: 0x00: Operation success

0xF0: Checksum error

0xF2: Communication line error

# **4-2-53. Restore Factory Default**

 $0xBA$  Len  $0xF1$  Checksum

It will restore to the factory default setting.

**Return:** 

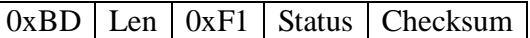

Status: 0x00: Operation success

0xF0: Checksum error

0xF2: Communication line error

# **4-2-54. Get File from FTP Server**

 $0xBA$  Len  $0xF2$  File Checksum

File: The file name in the FTP server. The name includes full path. For example, "/my\_txt/example.txt". It will copy the file into the corresponding path in the panel. If this parameter is omitted, the panel will perform the schedule synchronization immediately.

# **Return:**

 $0xBD$  Len  $0xF2$  Status Checksum

Status: 0x00: Operation success

0x01: File not exist

0xF0: Checksum error

0xF2: Communication line error

# **4-2-55. Set Message Size**

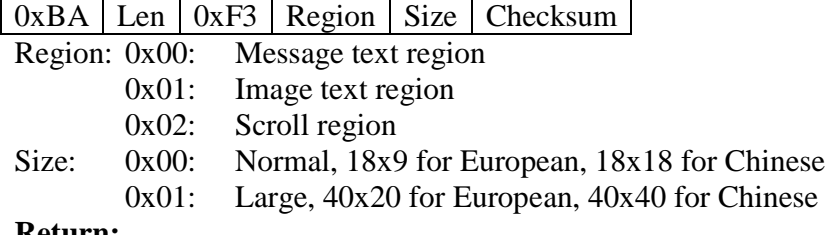

# **Return:**

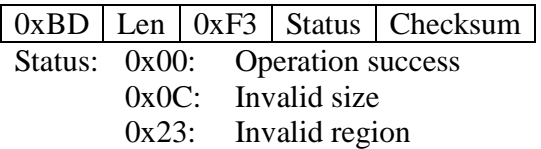

- 0xF0: Checksum error
- 0xF2: Communication line error

#### **4-2-56. Display Scroll Message**

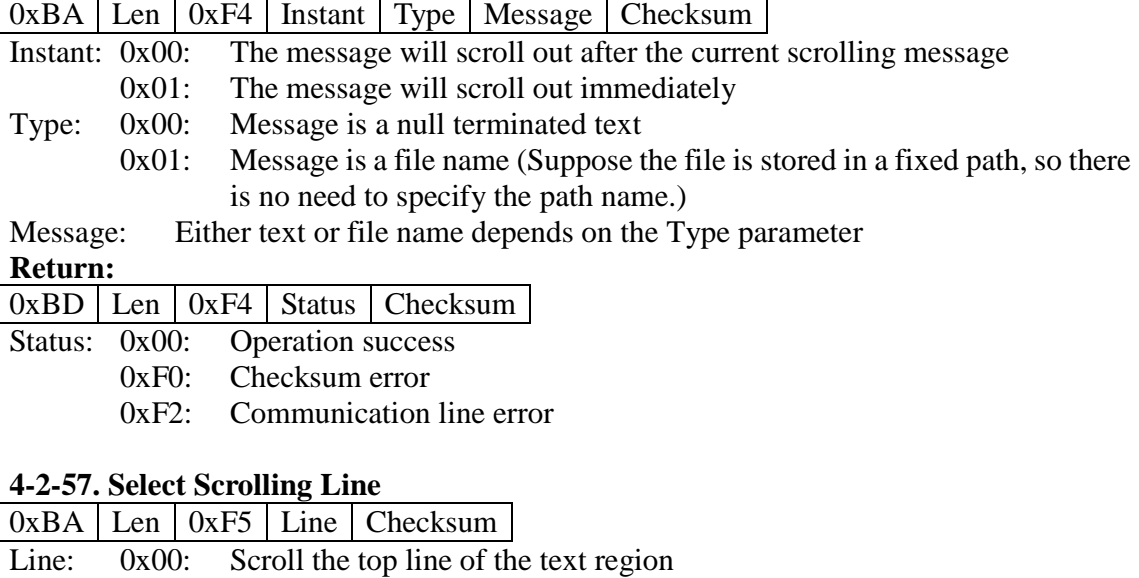

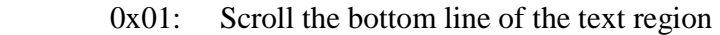

#### **Return:**

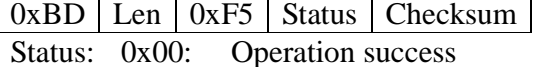

0xF0: Checksum error

0xF2: Communication line error

# **4-2-58. Select Power Mode**

0xBA Len 0xF6 Mode Checksum

Mode: 0x00: Device power down after applying power

0x01: Device power up after applying power

(The mode will be saved after power down or reset.)

#### **Return:**

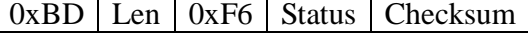

Status: 0x00: Operation success

0xF0: Checksum error

0xF2: Communication line error

#### **4-2-59. Power Down**

0xBA Len 0xF7 Checksum

Power down device

**Return:** 

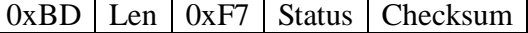

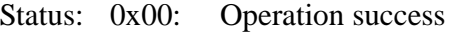

0xF0: Checksum error

0xF2: Communication line error

(The device will power down after the success response is sent out.)

#### **4-2-60. Set Power Timer**

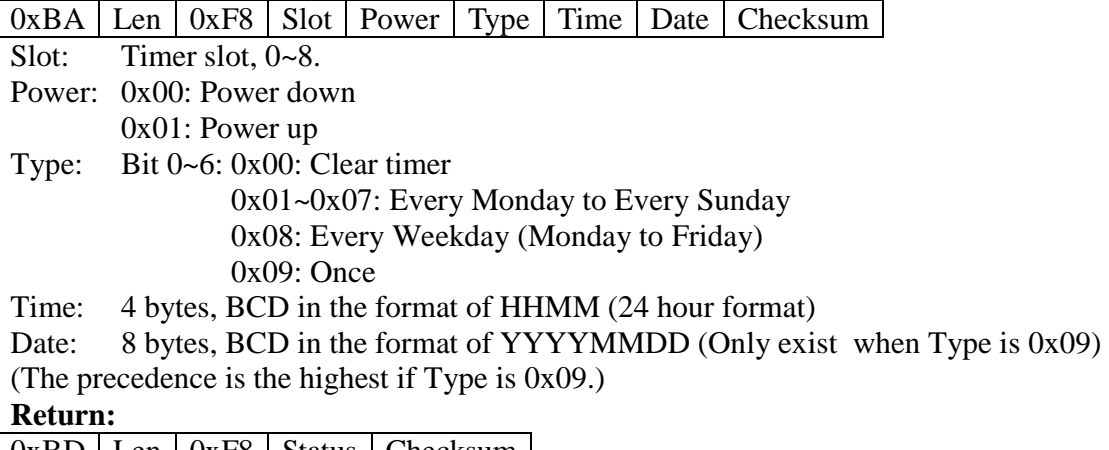

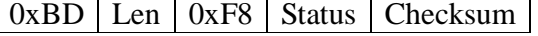

- Status: 0x00: Operation success
	- 0xF0: Checksum error
		- 0xF2: Communication line error

#### **4-2-61. Menu Button Control**

 $0xBA$  Len  $0xF9$  Option Checksum

Option: 0x00: Disable all buttons 0x01: Only enable power button 0x02: Enable all buttons

#### **Return:**

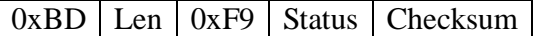

- Status: 0x00: Operation success
	- 0xF0: Checksum error
	- 0xF2: Communication line error

#### **4-2-62. Reset**

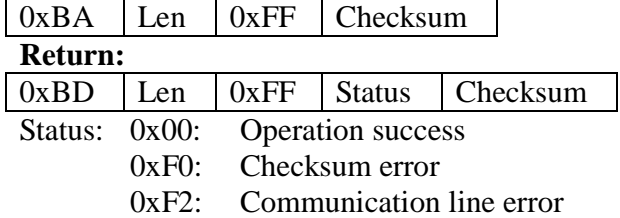

# **4-2-63. Read Network Configuration**

 $0xBA$  Len  $0xA7$  Checksum

**Return:** 

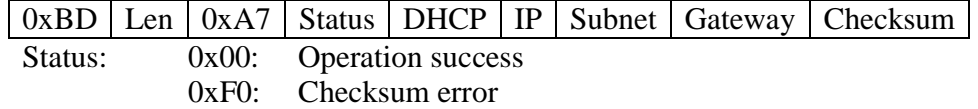

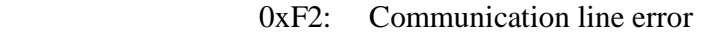

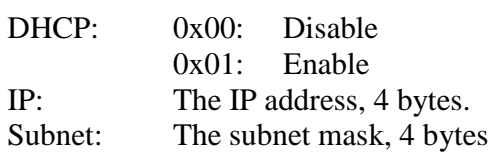

Gateway: The gateway address, 4 bytes

Note: This command should always return IP, Subnet and Gateway.

# **4-2-64. Set the IP Address for the FTP Server**

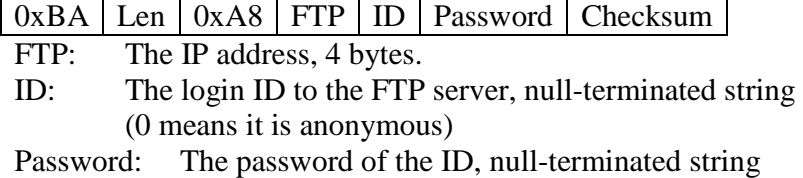

**Return:** 

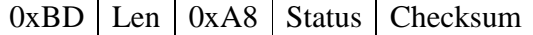

Status: 0x00: Operation success

0xF0: Checksum error

0xF2: Communication line error

# **4-2-65. Get the IP Address for the FTP Server**

0xBA Len 0xA9 Checksum

#### **Return:**

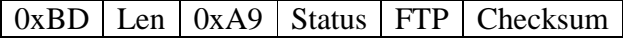

- Status: 0x00: Operation success
	- 0xF0: Checksum error
	- 0xF2: Communication line error
- FTP: The IP address, 4 bytes.

# **4-2-66. Set the IP address and the Port Number of the Server (a pc that issues commands through TCP/IP)**

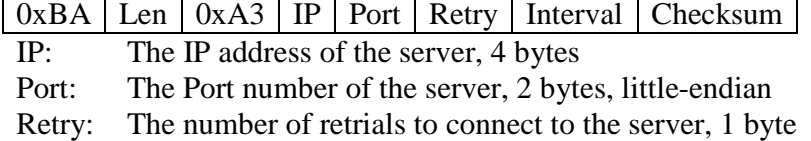

Interval: The interval between 2 retrials, 1 byte

# **Return:**

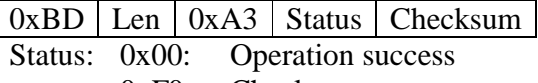

- 0xF0: Checksum error
- 0xF2: Communication line error

# **4-2-67. Set the IP address and the Port Number of the Server by broadcast message**

0xBA Len 0xA4 Port Retry Interval Checksum

Len: It must be 6.

Port: The Port number of the server, 2 bytes, little-endian

Retry: The number of retrials to connect to the server, 1 byte

Interval: The interval between 2 retrials, 1 byte

# **No Return:**

The panel needn't reply to the server. It will stop listening the broadcast message and then make a connection to the server

# **4-2-68. Get the ID of a panel**

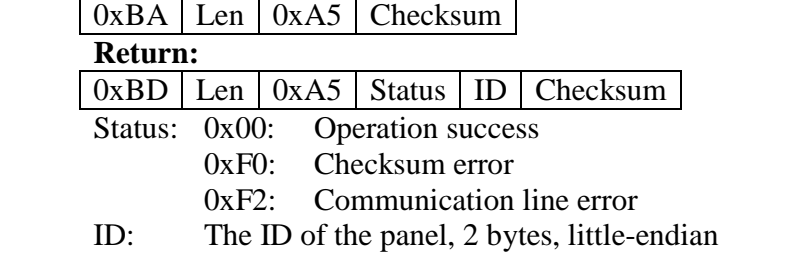

# **4-2-69. Set the ID of a panel**

 $0xBA$  Len  $0xA6$  ID Checksum

ID: The new ID assigned to the AdPanel, 2 bytes, little-endian

# **Return:**

 $0xBD$  Len  $0xA6$  Status Checksum

- Status: 0x00: Operation success
	- 0xF0: Checksum error
	- 0xF2: Communication line error

# **4-2-70. Set Video Output**

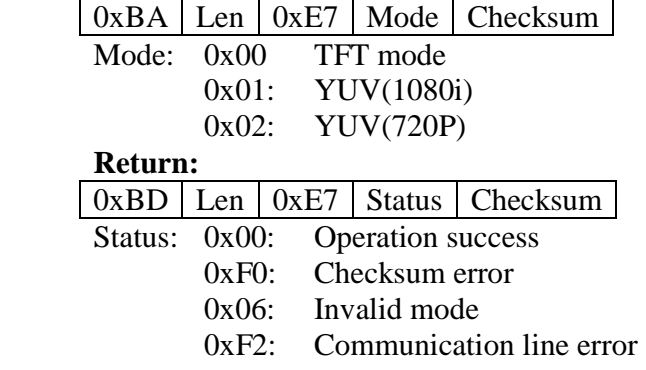

# **4-3. Direct Mode**

Besides the standard communication mode, we could accept direct command to display text easily. The cursor concept is implemented. When the host sends some ASCII text to the panel, it will display the text in the current cursor position. The following commands are supported.

# **4-3-1. Select Overwrite Mode**

# $0x1F$   $0x01$

In overwriting mode, entering a character code moves to the left end of the lower line when the cursor is at the right end of the upper line, and to the left end of the upper line when the cursor is at right end of the lower line. When the power is turned on, this mode is selected by default.

# **4-3-2. Select Vertical Scroll Mode**

# 0x1F 0x02

In vertical scroll mode, entering a character code moves the cursor to the left end of the lower line when the cursor is at the right end of the upper line, scrolls the characters displayed on the lower line, and clears the lower line when the cursor is at the right end of the lower line. At this time the cursor is moved to the left end of the lower line.

# **4-3-3. Select Horizontal Mode**

 $0x1F$   $0x03$ 

In horizontal scroll mode, entering a character code scrolls all displayed characters one character to the left, then displays the new character at the right end.

# **4-3-4. Move the cursor one character position to the left**

# 0x08

When the cursor is at the left end of a line, the operation of this command depends on the display mode.

- Overwrite mode: When the cursor is at the left end of the lower line, it is moved to the right end of upper line. When it is at the left end of the upper line, it is moved to the right end of the lower line.
- Vertical scroll mode: When the cursor is at the left end of the lower line, it is moved to the right end of the upper line. When it is at the left end of the upper line, the display on the upper line is scrolled to the lower line and the upper line is cleared. At this time the cursor is moved to the right end of the upper line.
- Horizontal scroll mode: All characters on the current line are scrolled one character to the right. The cursor is not moved, but the character area at the left end is cleared.

# **4-3-5. Move the cursor one character position to the right**

# 0x09

When the cursor is at the right end of a line, the operation of this command depends on the

display mode.

- Overwrite mode: When the cursor is at the right end of the lower line, it is moved to the left end of upper line. When it is at the right end of the upper line, it is moved to the left end of the lower line.
- Vertical scroll mode: When the cursor is at the right end of the upper line, it is moved to the left end of the lower line. When it is at the right end of the lower line, the display on the lower line is scrolled to the upper line and the lower line is cleared. At this time the cursor is moved to the left end of the lower line.
- Horizontal scroll mode: All characters on the current line are scrolled one character to the left. The cursor is not moved, but the character area at the right end is cleared.

# **4-3-6. Move the cursor up one line**

 $0x1F$   $0x0A$ 

When the cursor is at the upper line, the operation of this command depends on the display mode as follows,

- Overwrite mode: The cursor is moved to the same column on the lower line.
- Vertical scroll mode: The characters displayed on the upper line are scrolled to the lower line and the upper line is cleared. The cursor remains at the same position.
- Horizontal scroll mode: The cursor is not moved.

# **4-3-7. Move the cursor down one line**

 $0x0A$ 

When the cursor is at the lower line, the operation of this command depends on the display mode as follows,

- Overwrite mode: The cursor is moved to the same column on the upper line.
- Vertical scroll mode: The characters displayed on the lower line are scrolled to the upper line and the lower line is cleared. The cursor remains at the same position.
- Horizontal scroll mode: The cursor is not moved.

# **4-3-8. Move the cursor to the left most position on the current line**  $0x0D$

# **4-3-9. Move the cursor to the right end position on the current line**  $0x1F$   $0x0D$

# **4-3-10. Move the cursor to the left end position on the upper line (home position)**  $0x0B$

**4-3-11. Move the cursor to the last column of the lower line (end position)**  $0x1F$   $0x42$ 

# **4-3-12. Move the cursor to a specified position**

 $0x1F \vert 0x24 \vert x \vert y$ 

Moves the cursor to the xth column and the yth line.

# **4-3-13. Clear display screen**

0x0C

# **4-3-14. Clear cursor line**

0x18

Clears the line containing the cursor. After this command is executed, the cursor moves to the left end position on the current line.

# **4-3-15. Set cursor on/off**

 $0x1F$  0x43 n

Turns the cursor on or off. The cursor is a underscore.

- When  $n = 0$ , the cursor is turned off.
- When  $n = 1$ , the cursor is turned on

# **4-3-16. Set the blink interval**

 $0x1F$  0x45 n

N specifies the blink interval. When  $n = 0$ , the display is kept on. When  $n = FF$ , the display is turned off but the contents of the display are maintained. When the power is turned on, n  $= 0$  is selected by default.

# **4-3-17. Change to Standard Communication Mode**

 $0x1F$   $0xBA$ 

Change to Standard Communication Mode.

# **4-3-18. Initialize Display**

 $0x1B$   $0x40$ 

Clear display screen and start video file again.

# **4-4. Direct Mode 2**

Besides the standard communication mode, we could accept direct command to display text easily. The cursor concept is implemented. When the host sends some ASCII text to the panel, it will display the text in the current cursor position. The following commands are supported.

# **4-4-1. Select Overwrite Mode**

# $0x1B$   $0x11$

In overwriting mode, entering a character code moves to the left end of the lower line when the cursor is at the right end of the upper line, and to the left end of the upper line when the cursor is at right end of the lower line. When the power is turned on, this mode is selected by default.

# **4-4-2. Select Vertical Scroll Mode**

 $0x1B$   $0x12$ 

In vertical scroll mode, entering a character code moves the cursor to the left end of the lower line when the cursor is at the right end of the upper line, scrolls the characters displayed on the lower line, and clears the lower line when the cursor is at the right end of the lower line. At this time the cursor is moved to the left end of the lower line.

# **4-4-3. Select Horizontal Mode**

 $0x1B$   $0x13$ 

In horizontal scroll mode, entering a character code scrolls all displayed characters one character to the left, then displays the new character at the right end.

# **4-4-4. Move the cursor one character position to the left**

 $0x1B$  |  $0x5B$  |  $0x44$ 

#### or 0x08

When the cursor is at the left end of a line, the operation of this command depends on the display mode.

- Overwrite mode: When the cursor is at the left end of the lower line, it is moved to the right end of upper line. When it is at the left end of the upper line, it is moved to the right end of the lower line.
- Vertical scroll mode: When the cursor is at the left end of the lower line, it is moved to the right end of the upper line. When it is at the left end of the upper line, the display on the upper line is scrolled to the lower line and the upper line is cleared. At this time the cursor is moved to the right end of the upper line.
- Horizontal scroll mode: All characters on the current line are scrolled one character to the right. The cursor is not moved, but the character area at the left end is cleared.

# **4-4-5. Move the cursor one character position to the right**

 $0x1B$   $0x5B$   $0x43$ 

#### or 0x09

When the cursor is at the right end of a line, the operation of this command depends on the display mode.

- Overwrite mode: When the cursor is at the right end of the lower line, it is moved to the left end of upper line. When it is at the right end of the upper line, it is moved to the left end of the lower line.
- Vertical scroll mode: When the cursor is at the right end of the upper line, it is moved to the left end of the lower line. When it is at the right end of the lower line, the display on the lower line is scrolled to the upper line and the lower line is cleared. At this time the cursor is moved to the left end of the lower line.
- Horizontal scroll mode: All characters on the current line are scrolled one character to the left. The cursor is not moved, but the character area at the right end is cleared.

# **4-4-6. Move the cursor up one line**

# $0x1B$  |  $0x5B$  |  $0x41$  |

When the cursor is at the upper line, the operation of this command depends on the display mode as follows,

- Overwrite mode: The cursor is moved to the same column on the lower line.
- Vertical scroll mode: The characters displayed on the upper line are scrolled to the lower line and the upper line is cleared. The cursor remains at the same position.
- Horizontal scroll mode: The cursor is not moved.

# **4-4-7. Move the cursor down one line**

# $0x1B$  |  $0x5B$  |  $0x42$  |

When the cursor is at the lower line, the operation of this command depends on the display mode as follows,

- Overwrite mode: The cursor is moved to the same column on the upper line.
- Vertical scroll mode: The characters displayed on the lower line are scrolled to the upper line and the lower line is cleared. The cursor remains at the same position.
- Horizontal scroll mode: The cursor is not moved.

# **4-4-8. Move the cursor to the left most position on the current line**

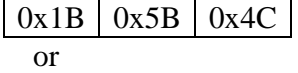

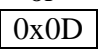

**4-4-9. Move the cursor to the right end position on the current line**  $0x1B$   $0x5B$   $0x52$ 

# **4-4-10. Move the cursor to the left end position on the upper line (home position)**   $0x1B$   $0x5B$   $0x4C$

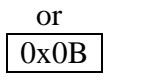

# **4-4-11. Move the cursor to the last column of the lower line (end position)**

# $0x1B$   $0x5B$   $0x4B$

# **4-4-12. Move the cursor to a specified position**

 $\overline{0x1B}$  | 0x6C | x | y |

Moves the cursor to the xth column and the yth line.

# **4-4-13. Clear display screen**

 $0x0C$ 

# **4-4-14. Clear cursor line**

0x18

Clears the line containing the cursor. After this command is executed, the cursor moves to the left end position on the current line.

# **4-4-15. Set cursor on/off**

 $0x1B$   $0x5F$  n

Turns the cursor on or off. The cursor is a underscore.

- When  $n = 0$ , the cursor is turned off.
- When  $n = 1$ , the cursor is turned on

# **4-4-16. Change to Standard Communication Mode**

 $0x1B$   $0xBA$ 

Change to Standard Communication Mode.

# **5. Specification**

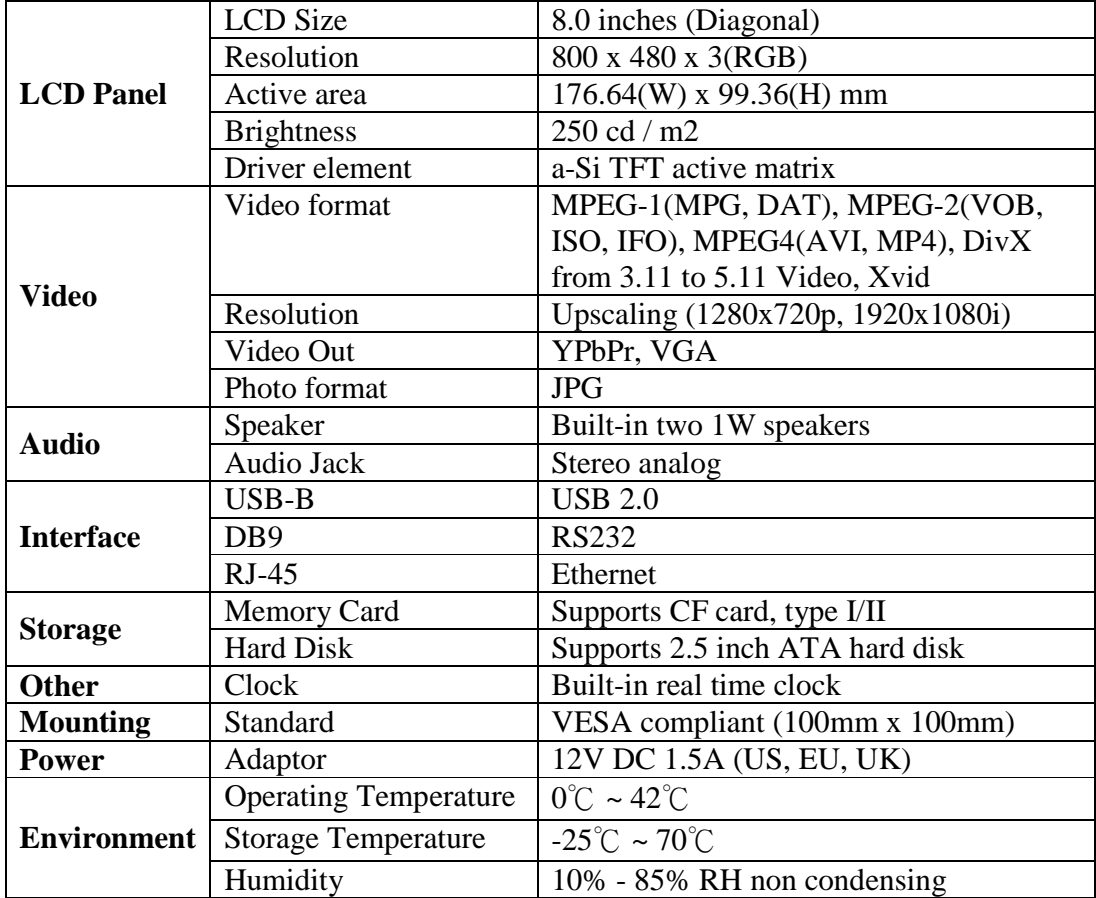

# **5. Declaration**

Changes or modifications not expressly approved by the party responsible for compliance could void the user's authority to operate the equipment.

This equipment has been tested and found to comply with the limits for a Class B digital device, pursuant to Part 15 of the FCC Rules. These limits are designed to provide reasonable protection against harmful interference in a residential installation. This equipment generates uses and can radiate radio frequency energy and, if not installed and used in accordance with the instructions, may cause harmful interference to radio communications. However, there is no guarantee that interference will not occur in a particular installation. If this equipment does cause harmful interference to radio or television reception, which can be determined by turning the equipment off and on, the user is encouraged to try to correct the interference by one or more of the following measures:

- Reorient or relocate the receiving antenna.
- Increase the separation between the equipment and receiver
- Connect the equipment into an outlet on a circuit different from that to which the receiver is connected.
- Consult the dealer or an experienced radio/TV technician for help.